#### **BAB IV**

### **RANCANG BANGUN SISTEM**

#### **4.1 Analisis Sistem**

Masalah yang ada pada CV. Anugrah Stainless Steel Surabaya ini adalah proses dan pengelolaan data penjualan masih dilakukan secara manual. Acuan untuk merekap hasil pendapatan dan stok barang hanya mengacu pada nota penjualan .Pengolahan data penjualan menjadi kurang efektif dan efisien, sehingga laporan penjualan yang dihasilkan besar kemungkinan terjadi kesalahan. Pengolahan data dan proses penjualan merupakan hal penting bagi perusahaan terutama bagi perusahaan yang bergerak dalam bidang manufaktur seperti CV. Anugrah Stainless Steel Surabaya. ada CV. Anugrah Stainless Steel Surabaya ini adalah<br>ata penjualan masih dilakukan secara manual. Acuan<br>ata penjualan menjadi kurang efektif dan efisien,<br>ata penjualan menjadi kurang efektif dan efisien,<br>ata penjualan merup

Aplikasi penjualan ini dibutuhkan untuk mengelola proses penjualan yang meningkatkan kinerja sistem dalam pengolahan data dan mempermudah dalam menyusun laporan. Dalam aplikasi penjualan diharapkan dapat mengoptimalkan proses penjualan, sehingga proses penjualan dapat dikelola secara efektif dan efisien..

#### **4.2 Pembahasan Masalah**

Sesuai dengan masalah yang telah dibahas pada analisis sistem di atas, maka dibuat *document flow* untuk menggambarkan proses penjualan yang dilakukan secara manual saat ini dan system flow untuk menggambarkan aplikasi penjualan menyusun laporan. Dalam aplikasi<br>proses penjualan, sehingga proses<br>efisien...<br>**Embahasan Masalah**<br>Sesuai dengan masalah yang t<br>dibuat *document flow* untuk meng<br>secara manual saat ini dan system f<br>terkomputerisasi. terkomputerisasi.

23

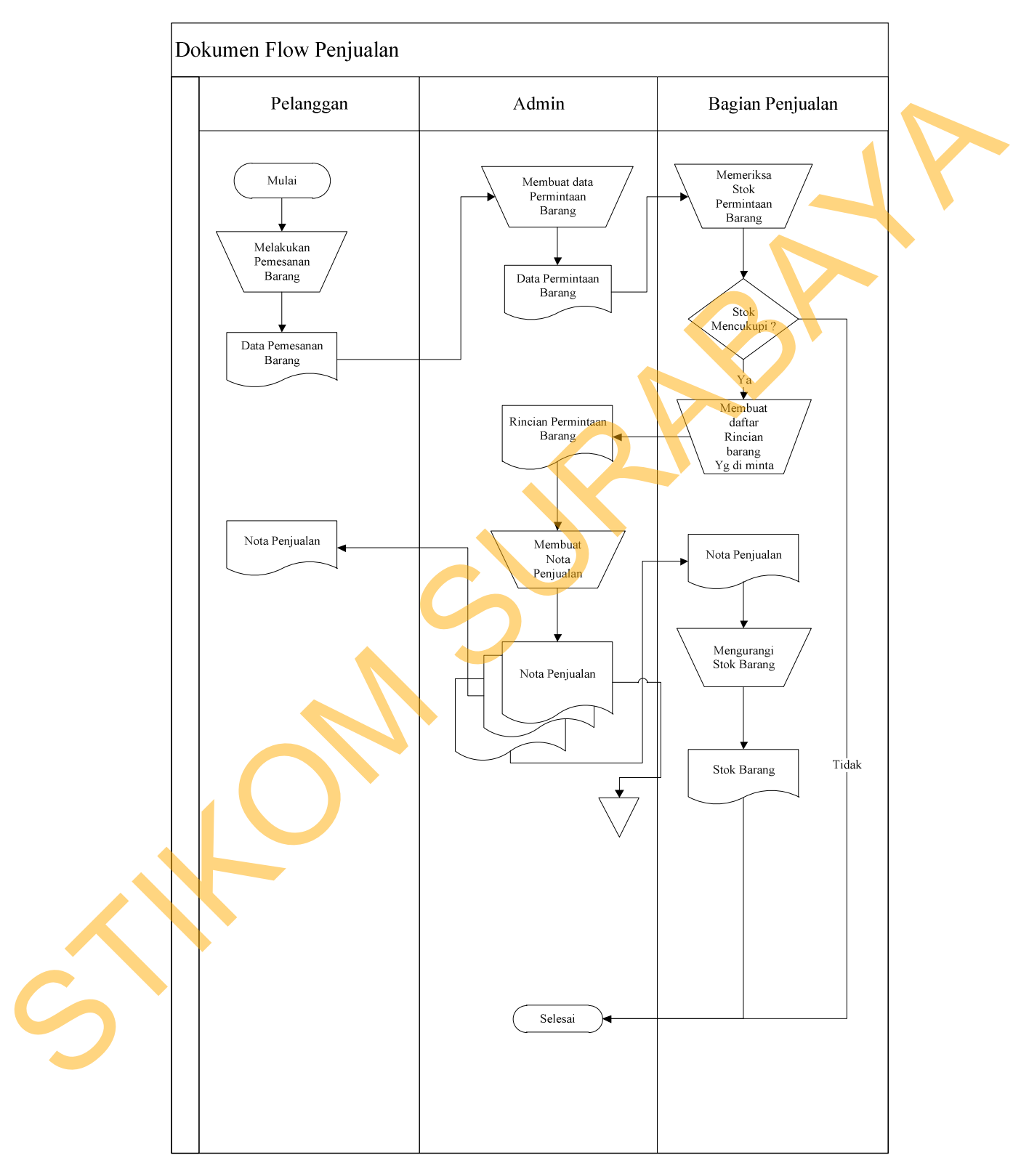

# **4.2.1** *Document Flow* **Penjualan**

**Gambar 4.1** *Document Flow* Penjualan

Berdasarkan *document flow* penjualan dijelaskan bahwa pelanggan melakukan pemesanan barang. Bagian admin menerima data pemesanan dari pelanggan dan membuat data permintaan. Bagian penjualan memeriksa stok barang berdasarkan permintaan pelanggan. Apabila stok barang tidak mencukupi maka permintaan tidak diproses, apabila stok barang mencukupi maka bagian penjualan membuat rincian permintaan barang yang selanjutnya diproses oleh bagian admin untuk dibuatkan nota penjualan tiga rangkap. Nota penjualan rangkap satu diarsipkan, rangkap dua diberikan pada bagian penjualan untuk merekap stok barang, rangkap tiga diberikan kepada pelanggan untuk pembayaran.

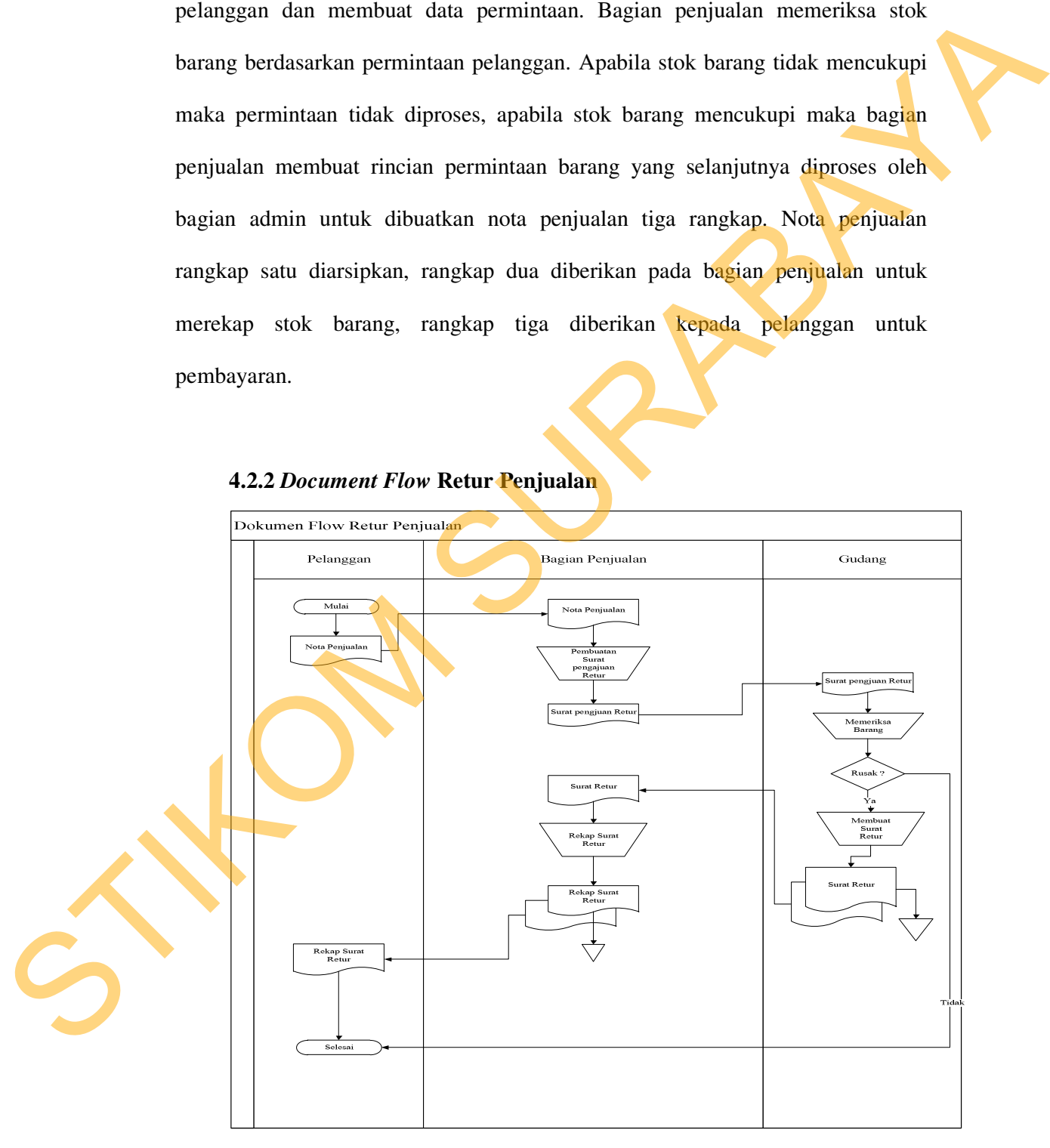

**4.2.2** *Document Flow* **Retur Penjualan** 

**Gambar 4.2** *Document Flow* Retur Penjualan

Pada *document flow* retur penjualan dijelaskan bahwa pelanggan mengembalikan nota penjualan kepada bagian penjualan untuk dibuatkan surat pengajuan retur barang. Surat pengajuan tersebut diterima oleh bagian gudang yang digunakan untuk memeriksa barang. Apabila tidak ada kerusakan maka surat pengajuan tersebut tidak diproses, apabila barang rusak maka bagian gudang membuat surat retur dua rangkap. Rangkap satu diarsipkan, rangkap dua diberikan kepada bagian penjualan untuk direkap dua rangkap. Rangkap satu diarsipkan, rangkap dua diberikan kepada pelanggan*.* 

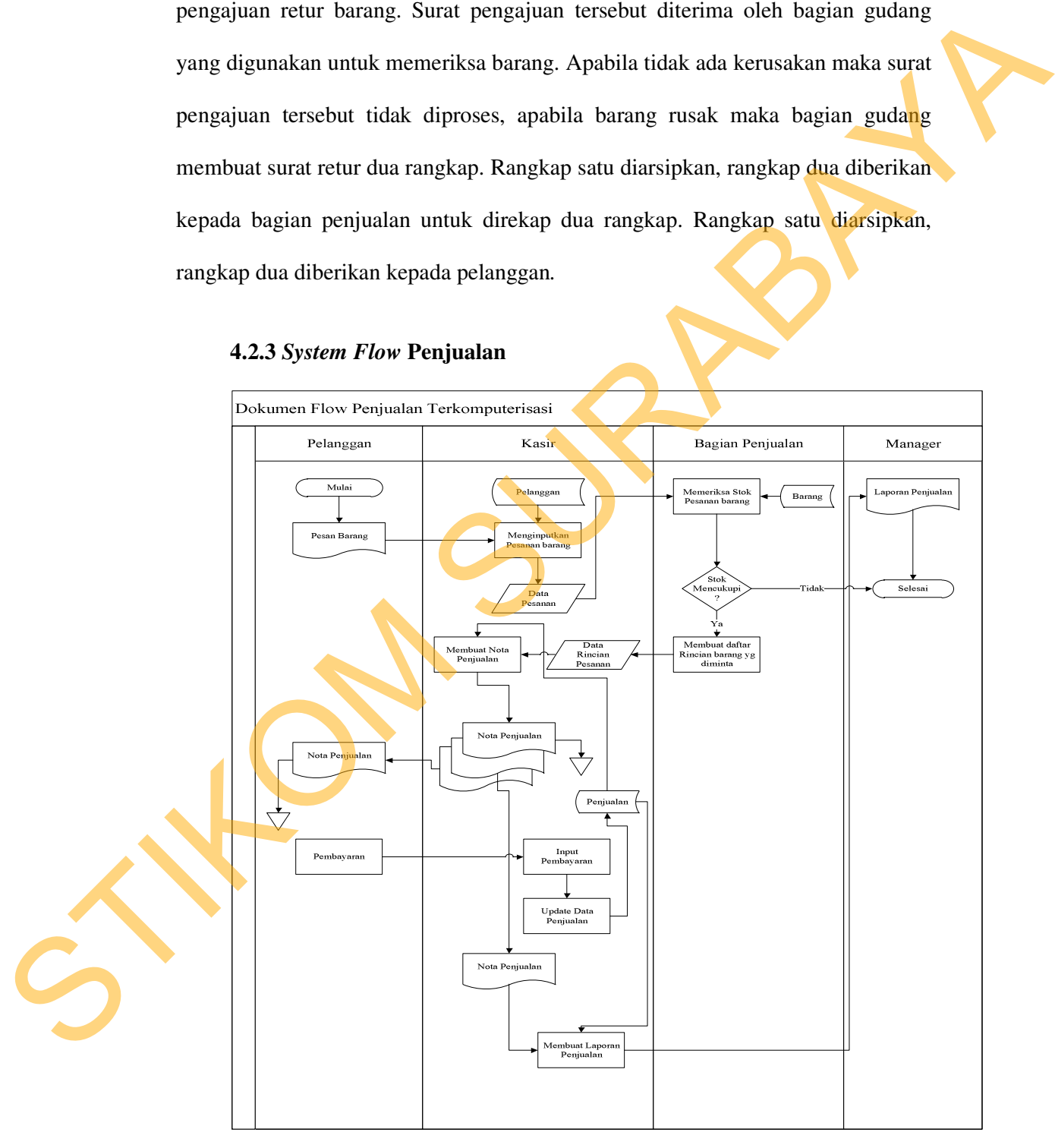

#### **4.2.3** *System Flow* **Penjualan**

**Gambar 4.3** *System Flow* Penjualan

Berdasarkan *document flow* penjualan dijelaskan bahwa pelanggan melakukan pemesanan barang. Bagian admin menerima data pemesanan dari pelanggan dan membuat data permintaan. Bagian penjualan memeriksa stok barang berdasarkan permintaan pelanggan. Apabila stok barang tidak mencukupi maka permintaan tidak diproses, apabila stok barang mencukupi maka bagian penjualan membuat rincian permintaan barang yang selanjutnya diproses oleh bagian admin untuk dibuatkan nota penjualan tiga rangkap. Nota penjualan rangkap satu diarsipkan, rangkap dua diberikan pada bagian penjualan untuk merekap stok barang, rangkap tiga diberikan kepada pelanggan untuk pembayaran. Selanjutnya pelanggan melakukan pembayaran secara tunai kepada admin.Admin menginputkan pembayaran pelanggan yang selanjutnya akan diproses untuk meng-update data penjualan.Update data penjualan oleh admin di update juga dalam database penjualan.Database penjualan ter-update dan nota penjualan rangkap dua akan diproses lagi untuk membuat laporan penjualan yang ditujukan kepada manager. pelanggan dan membuat data permintaan. Bagian penjudian memeriksa stok<br>barang berdasarkan permintaan pelanggan. Apabila stok barang tidak mencekanya<br>maka permintaan tidak diproses, apabila stok barang menerakupi maka bagia

# **4.2.4** *System Flow* **Retur Penjualan**

![](_page_5_Figure_1.jpeg)

**Gambar 4.4** *System Flow* Retur Penjualan

Pada *sytem flow* retur penjualan dijelaskan bahwa pelanggan mengembalikan nota penjualan kepada bagian penjualan. Bagian penjualan membuatkan surat retur penjualan dan meng-updatenya ke database penjualan.Surat retur diberikan ke bagian gudang untuk dilakukan pengecekan barang. Apabila barang tidak rusak maka surat retur tidak diproses, apabila rusak maka bagian gudang meng acc surat retur dari bagian penjualan dang meng-update database retur penjualan.Surat retur yang di acc bagian gudang rangkap dua, rangkap satu diarsipkan dan rangkap dua diberikan kepada bagian penjualan. Bagian penjualan merekap surat retur menjadi rangkap tiga. Rangkap satu diberikan ke manager, rangkap dua diarsipkan dan rangkap tiga diberikan kepada pelanggan.

#### **4.3 Desain Sistem**

### **4.3.1 Data Flow Diagram (DFD)**

### **4.3.1.1 Context Diagram Sistem Penjualan**

*Context diagram* merupakan diagram pertama dalam rangkaian DFD yang menggambarkan entitas-entitas yang berhubungan dalam suatu sistem informasi.

![](_page_6_Figure_5.jpeg)

**Gambar 4.5** Context Diagram Aplikasi Penjualan

1. Gudang

Entity ini adalah yang paling berperan dalam sistem ini, di mana entity ini adalah yang melakukan pengecekan barang .

2. Admin

Admin adalah bagian yang memberikan data barang dan data penjualan apakah data pemesanan tersedia atau tidak.

3. Manager

Manager adalah bagian yang menerima data laporan stok barang, laporan penjualan dan laporan retur penjualan.

### **4.3.1.2 DFD Level 0 Aplikasi Penjualan**

DFD level 0 adalah merupakan dekomposisi dari *context diagram* yang akan menggambarkan tiap-tiap proses yang terdapat dalam Sistem Penjualan pada CV. Anugrah Stainless Steel Surabaya. Adapun DFD level 0 untuk aplikasi ini adalah sebagai berikut : 1. Godang<br>
Entity ini alalah yang paling berperan dalam sistem ini, di mana entity ini<br>
adalah yang melakukan pengecekan barang.<br>
2. Adamin<br>
Admin<br>
adalah hagin yang memberikan dala barang dan dari penjudian<br>
apakai data p

![](_page_8_Figure_0.jpeg)

1. Penjualan

Pada proses ini entity yang berinteraksi adalah penjualan, di mana penjualan akan memproses data pemesanan barang dari *customer* ke admin dan gudang, sehingga data yang ada di penjualan *terupdate*.

2. Retur Penjualan

Pada proses ini memberikan data retur penjualan dari *customer* kepada bagian gudang untuk dilakukan pengecekan barang yang hendak direturkan oleh *customer* dan *mengupdate* strorage retur penjualan.

32

3. Maintenance

Entity ini memproses data barang, data stok barang dan data *customer* yang selanjutnya akan dibuat laporan stok barang. Laporan stok barang tersebut akan diberikan kepada Manager.

### **C.FDFD Level 1 Aplikasi Penjualan**

DFD level 1 adalah merupakan dekomposisi dari DFD level 0 yang akan menggambarkan tiap-tiap proses yang terdapat dalam Aplikasi Penjualan pada CV Anugrah Stainless Steel. Adapun DFD level 1 untuk aplikasi ini adalah sebagai berikut : gudang untuk dilakukan pengecekan barang yang hendak diteturkan oleh<br>
cuatiomer dan mengapadar strongge retur penjualan.<br>
3. Maintemarce<br>
Entriju isi memproses data barang, data stok barang dan data cuatiomer yang<br>
selanju

![](_page_10_Figure_0.jpeg)

**Gambar 4.7** DFD Level 1 Proses Penjualan

Pada gambar 4.5 terdapat tiga proses utama dalam sistem informasi pada CV Anugrah Stenless Steel. Proses tersebut terdiri dari:

### 1. Pemesanan

Pada proses ini dilakukan pencatatan data pesanan, data *customer*, data barang dan data stok barang yang kemudian akan menghasilkan data pemesanan yang deberikan kepada bagian admin.

2. Pembayaran

Pada proses ini dilakukan pencatatan data penjualan dari bagian admin sehingga akan menghasilkan *Purcase Order* yang kan diberikan kepada bagian gudang dan *customer*, laporan penjualan kepada manager dan *mengupdate* data penjualan pada *storage* data penjualan.

3. Update Stok

Pada proses ini menerima stok *terupdate* dari bagian gudang yang akan menghasilkan data stok barang. Data stok barang tersebut juga akan *diupdate*  pada *storage* data stok barang.

![](_page_11_Figure_4.jpeg)

**Gambar 4.8** DFD Level 1 Proses Retur Penjualan

Pada gambar 4.6 terdapat tiga proses utama dalam sistem informasi pada CV Anugrah Stenless Steel. Proses tersebut terdiri dari:

### *1. Cek Retur Penjualan*

Pada proses mendapatkan data penjualan dari *storage* penjualan dan data retur penjualan dari *customer* yang akan menghasilkan data retur penjualan. Data retur penjualan tersebut diberikan ke bagian gudang dan *diupdate storage* data retur dan laporan retur penjualan kepada menager.

#### *2. Update Stok Retur*

Pada proses mendapatkan data stok *terupdate* dari gudang yang akan menghasilkan stok *terupdate*. Stok retur terupdate *dipudate* pada *storage* data stok gudang.

![](_page_12_Figure_5.jpeg)

**Gambar 4.9** DFD Level 1 Proses Maintenance

Pada gambar 4.7 terdapat dua proses utama dalam Proses *Maintenance* pada CV Anugrah Stenless Steel. Proses tersebut terdiri dari:

- 1. *Customer* memberikan data *customer* ke bagian *maintenannce customer* untuk selanjutnya *diupdate* pada *storage* data *customer*.
- 2. Admin memberikan data barang ke bagian *maintenance* barang, bagian gudang memberikan data stok barang ke bagian *maintenance* barang. Bagian *maintenance* barang mengeluarkan tiga output berupa laporan stok barang ke manager, *mengupdate* data stok barang ke *storage* data stok barang dan *mengupdate* data barang ke *storage* data barang.

**4.3.2 Entity Relationship Diagram (ERD)** 

**4.3.2.1 CDM Aplikasi Penjualan** 

![](_page_13_Figure_5.jpeg)

**Gambar 4.10** CDM Aplikasi Penjualan

Gambar 4.6 menjelaskan empat table utama yang terdapat pada Aplikasi Penjualan pada CV. Anugrah Stainless Steel Surabaya.

![](_page_14_Figure_1.jpeg)

### **4.3.3 Struktur Tabel**

Dari hasil generate ERD dapat dibuat seperti pada uraian berikut :

# **1. Tabel Master\_Penjualan**

![](_page_15_Picture_102.jpeg)

# **Tabel 4.1** Struktur Tabel Master\_Penjualan

![](_page_15_Picture_103.jpeg)

### **2. Tabel Customer**

![](_page_15_Picture_104.jpeg)

### **Tabel 4.2** Struktur Tabel Customer

![](_page_15_Picture_105.jpeg)

![](_page_16_Picture_89.jpeg)

# **3. Tabel Barang**

![](_page_16_Picture_90.jpeg)

# **Tabel 4.3** Struktur Tabel Barang

![](_page_16_Picture_91.jpeg)

# **4. Tabel Retur Penjualan**

- Primary Key : id\_retur\_penjualan
- 
- 
- Foreign Key : id\_customer, id\_penjualan
- Fungsi : Untuk menyimpan data barang yang diretur customer

![](_page_17_Picture_118.jpeg)

# **Tabel 4.4** Struktur Tabel Retur Penjualan

# **5. Tabel Detil Retur Penjualan**

![](_page_17_Picture_119.jpeg)

# **Tabel 4.5** Struktur Tabel Detail Retur Penjualan

![](_page_17_Picture_120.jpeg)

# **6. Tabel Detail Penjualan**

![](_page_18_Picture_93.jpeg)

# **Tabel 4.6** Struktur Tabel Detail Penjualan

![](_page_18_Picture_94.jpeg)

# **4.3.4 Desain Input Output**

User Interface sangat diperlukan agar user dapat berinteraksi dengan sistem, sehingga dibutuhkan perancangan secara detil mengenai tampilan Aplikasi Penjualan.

### **4.3.4.1 Rancangan form Login Admin**

Gambar 4.12 merupakan desain form login yang digunakan untuk login pada aplikasi yang bertujuan untuk kepentingan keamanan.

![](_page_19_Figure_2.jpeg)

**Gambar 4.13** Desain Form Input Barang

### **4.3.4.3 Rancangan Form Input Customer**

Gambar 4.14 merupakan desain form input customer yang digunakan untuk menginputkan data customer.

![](_page_20_Picture_31.jpeg)

**Gambar 4.14** Desain Form Input Customer

# **4.3.4.4 Rancangan Form Transaksi Penjualan**

Gambar 4.15 merupakan desain form transaksi penjulan yang digunakan untuk mencatat segala proses transaksi pejualan.

![](_page_20_Picture_32.jpeg)

**Gambar 4.15** Desain Form Transaksi Penjualan

### **4.3.4.5 Rancangan Form Retur Penjualan**

Gambar 4.16 merupakan desain form retur penjualan yang digunakan untuk memproses barang yang direturkan oleh customer.

![](_page_21_Picture_42.jpeg)

**Gambar 4.16** Desain Form Retur Penjualan

### **4.3.4.6 Rancangan Form Stok**

Gambar 4.17 merupakan desain form stok barang yang digunakan untuk

mengimputkan jumlah stok awal semua barang.

![](_page_21_Picture_43.jpeg)

**Gambar 4.17** Desain Form Stok

#### **4.4 Kebutuhan Sistem**

Konfigurasi sistem yang digunakan untuk dapat menjalankan aplikasi penjualan ini adalah sebagai berikut :

- a. Software pendukung
	- 1. Sistem operasi Microsoft Windows 7 Ultimite
	- 2. *Database* SQL Server 2005
	- 3. Power designer 6
	- 4. Microsoft visio 2010
	- 5. Microsoft Visual Studio 2005
- b. Hadware pendukung
	- 1. Microprocessor Intel core 2 duo
	- 2. VGA Card Intel 965 Express Chipset Family
	- 3. RAM 4Gb atau yang lebih tinggi

### **4.5 Implementasi Sistem**

Setelah semua komponen yang mendukung proses aplikasi penjualan terinstal, proses selanjutnya adalah implementasi program dalam program. Berikut adalah tampilan gambar *user* interface dari proses perancangan aplikasi penjulan : penjindan ini adalah sebagai berikut :<br>
a. Software pendukung<br>
1. Sistem operasi Microsoft Windows 7 Ultimite<br>
2. Darabare SQL Server 2005<br>
3. Piwer designer 6<br>
4. Microsoft visio 2010<br>
5. Microsoft visio 2010<br>
5. Microsof

#### **4.5.1 Form Login Admin**

Gambar 4.18 merupakan tampilan form login saat aplikasi dijalankan. Pada Form ini terdapat dua field yang harus diisi dengan benar untuk kepentingan keamanan dalam aplikasi. Form login ini terdapat hanya satu user, yaitu maintenance sebagai admin.

![](_page_23_Picture_2.jpeg)

**Gambar 4.18** Form Login Admin

### **4.5.2 Form Halaman Utama**

Gambar 4.19 merupakan tampilan form Halaman utama yang digunakan untuk memilih menu yang akan dilakukan. Terdapar empat pilihan menu yaitu file, master, transaksi dan laporan.

![](_page_24_Picture_0.jpeg)

**Gambar 4.19** Form Halaman Utama

### **4.5.3 Form Input Barang**

Gambar 4.20 merupakan tampilan form input barang yang digunakan untuk menambahkan data-data barang. User memasukkan data-data pada field yang disediakan. Terdapat tombol save untuk menyimpan data barang.

| DATA BARANG |               |              |                |                          |                |             |                     |
|-------------|---------------|--------------|----------------|--------------------------|----------------|-------------|---------------------|
|             | ID_barang     | jenis_barang | kode_barang    | nama_barang              | ukuran         | harg -      | Barang              |
|             | <b>BR0001</b> | Bandul       | BD-0001        | keramik                  | 1 pasang       | 1700        |                     |
|             | <b>BR0002</b> | Bandul       | <b>BD-0002</b> | Batu                     | 1 pasang       | 1600        | <b>ID Barang</b>    |
|             | <b>BR0003</b> | Bola         | BL-0001        | Bola                     | t.             | 3000        |                     |
|             | <b>BR0004</b> | Bola         | <b>BL-0002</b> | Bola                     | 11/4"          | <b>3500</b> | <b>Jenis Barang</b> |
|             | <b>BR0005</b> | Bola         | BL-0003        | Bola                     | 11/2"          | 4500        |                     |
|             | <b>BR0006</b> | Bola         | <b>BL-0004</b> | Bola                     | 2 <sup>n</sup> | 7500        | <b>Kode Barang</b>  |
|             | <b>BR0007</b> | Bola         | <b>BL-0005</b> | Bola                     | 21/2"          | 9000        |                     |
|             | <b>BR0008</b> | Bola         | <b>BL-0006</b> | Bola                     | 3"             | 1350        | <b>Nama Barang</b>  |
|             | <b>BR0009</b> | Bola         | BL-0007        | Bola                     | $\Delta^{**}$  | 2500        |                     |
|             | <b>BR0010</b> | Bola         | <b>BL-0008</b> | Bola                     | 5"             | 4500        | <b>Ukuran</b>       |
|             | BR0011        | Bola         | <b>BL-0009</b> | <b>Bola Tembus Bulat</b> | T.             | 2500        | Harga Satuan        |
|             | <b>BR0012</b> | Bola         | BL-0010        | Bola Tembus Bulat        | 11/4"          | 3000        |                     |
|             | <b>BR0013</b> | Bola         | BL-0011        | <b>Bola Tembus Bulat</b> | $11/2$ "       | 4000        |                     |
|             | <b>BR0014</b> | Bola         | BL-0012        | Bola Tembus Bulat 2"     |                | 7000        |                     |
|             | BR0015        | Bola         | BL-0013        | Bola Tembus Bulat 2 1/2" |                | 8000        |                     |
|             | <b>BR0016</b> | Bola         | BL-0014        | Bola Tembus Bulat 3"     |                | 1000        |                     |
|             | <b>BR0017</b> | Bola         | BL-0015        | Bola Tembus Bulat 4"     |                | 2200        | Save                |
|             | <b>BR0018</b> | Bola         | BL-0016        | Bola Tembus Bulat 5"     |                | 450C        |                     |
|             | <b>BR0019</b> | Bola         | BL-0017        | <b>Bola Bandul</b>       | 11/2"          | 1200        |                     |

**Gambar 4.20** Form Input Barang

#### **4.5.4 Form Input Customer**

Gambar 4.21 merupakan tampilan form input customer yang digunakan untuk menyimpan data-data customer. Terdapat tombol save untuk menyimpan data customer.

![](_page_25_Figure_2.jpeg)

### **Gambar 4.21** Form Input Customer

### **4.5.5 Form Penjualan**

Gambar 4.22 merupakan tampilan form penjualan yang digunakan untuk melakukan transaksi penjualan. Terdapat tombol add chart untuk menyimpan barang yang akan dibeli dan tombol simpan untuk memastikan barang yang sudah di add chart pasti dibeli customer.

![](_page_26_Picture_30.jpeg)

![](_page_26_Figure_1.jpeg)

# **4.5.6 Form Input Stock**

| <b>ID Barang</b><br><b>Jenis Barang</b><br><b>Kode Barang</b><br><b>Nama Barang</b><br>Stock<br>Harga<br>Harga<br><b>Discount</b><br>Harga Jual<br>Jumlah<br><b>Sub Total</b><br>Pembayaran<br><b>TOTAL</b><br>Bayar<br>Kembali | $\mathbf{0}$<br>$\mathbf 0$<br>%<br>$\mathbf{0}$<br>$\mathbf{0}$<br>쥐<br>$\overline{0}$<br>$\overline{0}$                                                                                                    | Cari<br>37500                                                                                                    | · B<br>Add Char<br>$\boxed{\Box}$ Save                                                                                                    | $\bigcirc$ Batal                                                                                                    | Cetak Nota                                                                                                    | <b>O</b> Exit         |
|----------------------------------------------------------------------------------------------------|----------------------------------------------------------------------------------------------------|----------------------------------------------------------------------------------------------------|----------------------------------------------------------------------------------------------------|----------------------------------------------------------------------------------------------------|----------------------------------------------------------------------------------------------------|-----------------------|
|                                                                                                    |                                                                                                    |                                                                                                    |                                                                                                    | Gambar 4.22 Form Penjualan                                                                                                    |                                                                                                    |                       |
|                                                                                                    |                                                                                                    | 4.5.6 Form Input Stock                                                                                                    |                                                                                                    | menginputkan jumalah stok setiap barang yang dijual.                                                                                                    | Gambar 4.23 merupakan tampilan form input stock yang digunakan untuk                                              |                       |
| <b>Stock Barang</b>                                                                                                    |                                                                                                    |                                                                                                    |                                                                                                    |                                                                                                    |                                                                                                    | 回                     |
| 来                                                                                                    | Stock Stock History<br>id_stock<br>ST0142<br>ST0143<br>ST0144<br>ST0145<br>ST0146<br>ST0147<br><b>ST0148</b><br>ST0149<br>ST0150<br>ST0151<br>ST0152<br>ST0153<br>ST0154<br>ST0155<br>ST0156<br>ST0157<br>ST0158<br>ST0159<br>ST0160 | id_barang<br><b>BR0142</b><br><b>BR0143</b><br><b>BR0144</b><br><b>BR0145</b><br><b>BR0146</b><br>BR0147<br><b>BR0148</b><br><b>BR0149</b><br><b>BR0150</b><br><b>BR0151</b><br><b>BR0152</b><br><b>BR0153</b><br><b>BR0154</b><br><b>BR0155</b><br><b>BR0156</b><br><b>BR0157</b><br><b>BR0158</b><br><b>BR0159</b><br>BR0160 | kode_barang<br>TT-0001<br><b>TT-0002</b><br>TT-0003<br><b>TT-0004</b><br>TT-0005<br><b>TT-0006</b><br>TT-0007<br><b>TT-0008</b><br><b>TT-0009</b><br>TT-0010<br>TT-0011<br>TT-0012<br>TT-0013<br>TT-0014<br>TT-0015<br>YY-0001<br>YY-0002<br>YY-0003<br>YY-0004 | nama_barang<br><b>Tutup Luar</b><br><b>Tutup Luar</b><br><b>Tutup Luar</b><br><b>Tutup Luar</b><br><b>Tutup Luar</b><br><b>Tutup Luar</b><br><b>Tutup Luar</b><br><b>Tutup Luar</b><br><b>Tutup Dalam</b><br><b>Tutup Dalam</b><br><b>Tutup Dalam</b><br><b>Tutup Dalam</b><br><b>Tutup Dalam</b><br><b>Tutup Dalam</b><br><b>Tutup Dalam</b><br>Yoyo<br>Yoyo<br>Yoyo<br>Yoyo | Data Stock<br>No Stock<br>ST0161<br><b>ID Barang</b><br>Kode Barang<br>Nama Barang<br><b>Stock Awal</b><br>Simpan | $\boxed{\text{Cari}}$ |
|                                                                                                    |                                                                                                    |                                                                                                    |                                                                                                    | ab.                                                                                                    |                                                                                                    | Exit                  |

**Gambar 4.23** Form Input Stock

# **4.5.7 Form Stock History**

Gambar 4.24 merupakan tampilan form stock history yang digunakan untuk melihat history stock barang yang telah diupdate.

![](_page_27_Picture_35.jpeg)

# **Gambar 4.24** Form Stock History

# **4.5.8 Form Retur Penjualan**

Gambar 4.25 merupakan desain form retur penjualan yang digunakan

untuk meretur barang yang rusak, cacat, patah tanpa disengaja.

![](_page_28_Picture_32.jpeg)

**Gambar 4.25** Form Retur Penjualan

### **4.5.9 Form Nota**

Gambar 4.26 merupakan desain form nota penjualan barang yang digunakan untuk melihat detil data barang beserta jumlah dan total transaksi penjualannya yang sudah dibeli oleh customer .

![](_page_28_Picture_33.jpeg)

**Gambar 4.26** Form Nota

### **4.6.0 Form Laporan Penjualan**

Gambar 4.27 merupakan desain form laporan penjualan yang digunakan untuk melihat laporan transaksi penjualan yang berdasrkan tanggal penjualan. Pada form laporan penjualan juga terdapat *subreport* detil dimana sub tersebut dapat menampilkan barang apa saja yang dibeli beserta jumlahnya.

|                      |                              |                                    |                                | dapat menampilkan barang apa saja yang dibeli beserta jumlahnya.   |                                                                                                    |
|----------------------|------------------------------|------------------------------------|--------------------------------|--------------------------------------------------------------------|----------------------------------------------------------------------------------------------------|
|                      |                              |                                    | <b>LAPORAN PENJUALAN</b>       |                                                                    |                                                                                                    |
| NO.                  | 11/23/2012<br><b>Tanggal</b> | <b>Kode Transaksi</b>              | <b>Nama Customer</b>           | <b>Total</b>                                                       |                                                                                                    |
| $\overline{1}$       | 11/22/20                     | PJ-11201200012                     | CV Angkasa Ra                  | Rp. 375,000                                                        | detai                                                                                                    |
|                      | 11/22/20                     | PJ-11201200013                     | CV Media Peka                  | Rp2,250,000                                                        | detai                                                                                                    |
|                      | 11/22/20                     | PJ-11201200014                     | Syarif                         | Rp. 109,575                                                        | detail                                                                                                    |
|                      | 11/22/20                     | PJ-11201200015                     | Sendie                         | Rp. 78,000                                                         | detai                                                                                                    |
| 5                    | 11/23/20                     | PJ-11201200016                     | Bayu Rachman                   | Rp. 148,000                                                        | detai                                                                                                    |
| 6                    | 11/23/20                     | PJ-11201200017                     | CV Angkasa Ra                  | Rp. 22,000                                                         | detail                                                                                                    |
|                      | 11/23/20<br>11/23/20         | PJ-11201200018<br>PJ-11201200019   | Juned<br>CV Angkasa Ra         | Rp. 102,600<br>83,000<br>Rp.                                       | <u>detail</u><br>detail                                                                                                    |
| $\overline{9}$       | 11/23/20                     | PJ-11201200020                     | CV Media Peka                  | Rp. 52,000                                                         | detail                                                                                                    |
| 10                   | 11/23/20                     | PJ-11201200021                     | Juned                          | Rp. 83,500                                                         | <u>detai</u>                                                                                                    |
| 11                   | 11/23/20                     | PJ-11201200022                     | Juned                          | Rp. 300,000                                                        | detail                                                                                                    |
| 12                   | 11/23/20                     | PJ-11201200023                     | <b>Bayu Rachman</b>            | Rp. 500,000                                                        | detail                                                                                                    |
| 13                   | 11/23/20                     | PJ-11201200024                     | Syarif                         | Rp. 611,500                                                        | detail                                                                                                    |
| 14                   | 11/23/20                     | PJ-11201200025                     |                                |                                                                    |                                                                                                    |
|                      |                              |                                    | Syarif                         | Rp. 248,000<br>Rp. 4,963,175<br>Gambar 4.27 Form Laporan Penjualan | detail                                                                                                    |
|                      |                              | 4.6.1 Form Laporan Retur Penjualan |                                |                                                                    |                                                                                                    |
|                      |                              |                                    |                                |                                                                    | Gambar 4.28 merupakan desain form laporan retur penjualan yang<br>digunakan untuk melihat laporan transaksi retur penjualan yang berdasrkan |
|                      |                              |                                    |                                |                                                                    |                                                                                                    |
|                      |                              |                                    |                                |                                                                    |                                                                                                    |
|                      | tanggal retur penjualan.     |                                    |                                |                                                                    |                                                                                                    |
|                      |                              |                                    |                                |                                                                    |                                                                                                    |
|                      |                              |                                    | <b>LAPORAN RETUR PENJUALAN</b> |                                                                    |                                                                                                    |
| 11/23/20             |                              |                                    |                                |                                                                    |                                                                                                    |
|                      | <b>Nama Barang</b>           | <b>Tanggal</b>                     | Kode Retur                     | <b>Kode Transaksi</b><br>Jumlah                                    | Keterangan                                                                                                    |
| Bola<br>Bola<br>Bola |                              |                                    |                                | rusal<br>2 beset<br>2 patah                                        |                                                                                                    |

**Gambar 4.27** Form Laporan Penjualan

### **4.6.1 Form Laporan Retur Penjualan**

![](_page_29_Figure_6.jpeg)

**Gambar 4.28** Form Laporan Retur Penjualan

# **4.6.2 Form Laporan Stock**

Gambar 4.29 merupakan desain form laporan stock yang digunakan untuk melihat stok barang keseluruhan.

![](_page_30_Picture_23.jpeg)

**Gambar 4.29** Form Laporan Stock